# Getting Started with Online Learning!

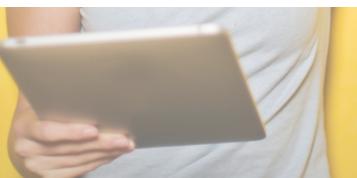

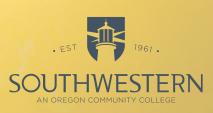

# Ready

#### **Technology Requirements**

- Access to a High-Speed Internet Connection
- Desktop/Laptop Mac or IBM Compatible
- PC Operating system should be Windows 7 or higher
- Mac Operating system should be 10.7 or higher
- Microsoft Office 365 (Available for free while attending SWOCC)
- Adobe Reader
- Internet Browser Google Chrome, Mozilla Firefox or Apple Safari (NOTE -Microsoft IE and Edge are not recommended for use with eLearning)
- Other software may be required on a course by course basis

#### **Required Skill Set**

- Ability to create, name, save and find your documents
- Download and upload documents as well as attach to and save from email
- Transfer files via USB drive and/or cloud storage
- Ability to search for and determine legitimate Internet source material
- Self-motivation, persistence, time management: Know that online learning has a unique set of challenges and objectives not found in face to face classrooms

## Set

#### Ouestions

We know you have questions, and we have several ways for you to find answers!

#### **eLearning**

The LMS you will be using (Learning Management System) is called **eLearning**, a product of Jenzabar. eLearning is the web-based application platform that delivers your online course content.

#### **Video Tutorials**

https://www.socc.edu/why-swocc/online-learning/how-online-works/

This webpage provides several short video tutorials that will get you on your way to understanding what our online classroom looks like and how it functions!

#### Free/No Credit Online Introduction

Once you receive your StudentID and myLakerLink login credentials, we can add you to a short 4 module course to help you get acquainted with our online class format. If interested, contact elearningsupport@socc.edu and ask to be enrolled!

eLearning Application Support elearningsupport@socc.edu Or visit Tioga Hall, Room 323.

# Go!

#### Where to find your courses

The <u>Friday before the start of the term</u> your courses will be populated in myLakerLink. Click on 'eLearning Courses' in the Quick Links navigation pane to the left of your myLakerLink screen.

## Log into your online courses the first day of class!

Instructors may administratively withdraw students who to not attend 100 percent of class meetings and associated labs during the first week of a course.

#### Find and read the Syllabus!

The course Syllabus is the roadmap for your course. You will find expectations for assignments, tests, grading, attendance and instructor contact information.

## Can't find or remember your myLakerLink credentials?

Contact Student First Stop at 541-888-7352 (Coos), 541-469-5017 (Curry) or email firststop@socc.edu

### Need help with adware removal, software installation, etc.?

Visit our Student Technology Services folks in Randolph Hall, Room 7.

**Note** - does not include eLearning Support.